# TШ

### **TUMonline**

Das Serviceportal für Studium und Lehre Einführung im Sommersemester 2022

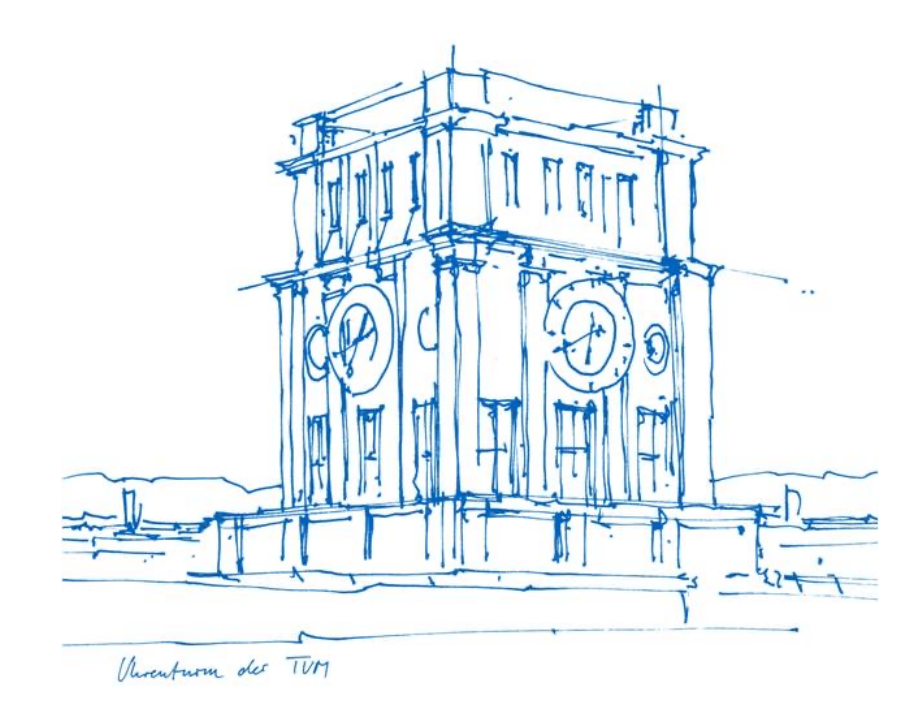

# Was bietet Ihnen TUMonline?

- Studienunterlagen herunterladen
- Informationen zu Beitragszahlungen (Beitragskonto) einsehen
- Persönlichen Studien- und Semesterplan einsehen
- Für/Von Lehrveranstaltungen und Prüfungen an- und abmelden
- Prüfungsergebnisse, Leistungsnachweise und Prüfungsbescheide einsehen und herunterladen
- TUM E-Mail-Adresse einrichten
- Kennwort für TUM-Account ändern
- Persönlichen Terminkalender einsehen
- Nach Person, Raum und Organisationsverzeichnis der TUM suchen
- Studienangebot der TUM einsehen

• . . . .

# Login

- Login mit **TUM E-Mail-Adresse**  (max.mustermann@tum.de) oder **TUM-Kennung** (z. B. gu27cat) und selbst gewähltem **Kennwort**
- Bei Problemen mit dem Login: Mail an den IT-Support (it-support@tum.de)

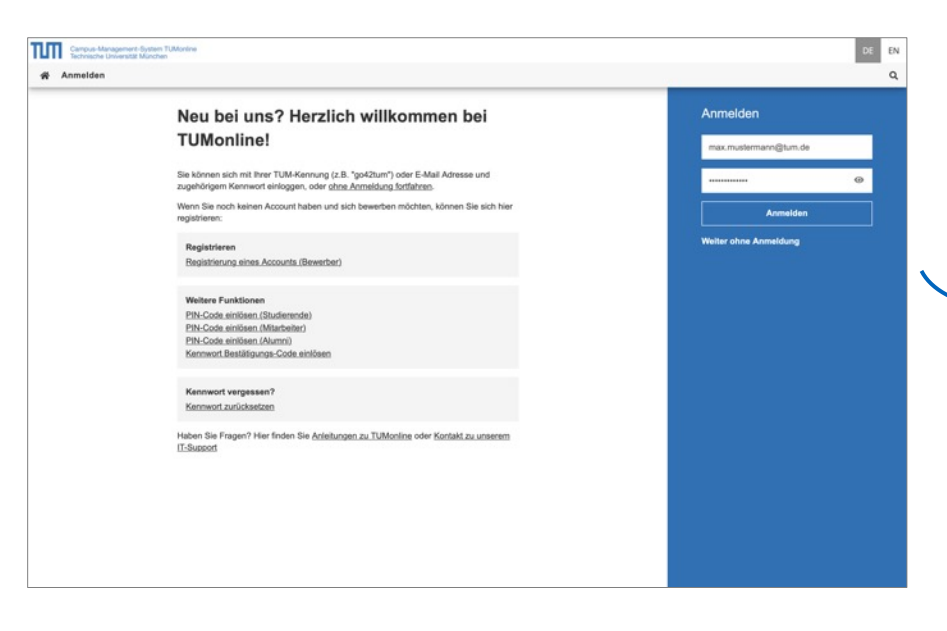

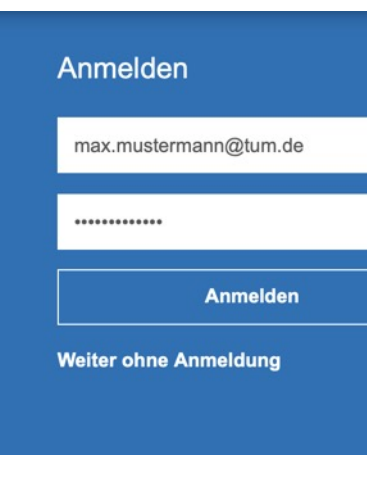

# Der Desktop und seine Highlights

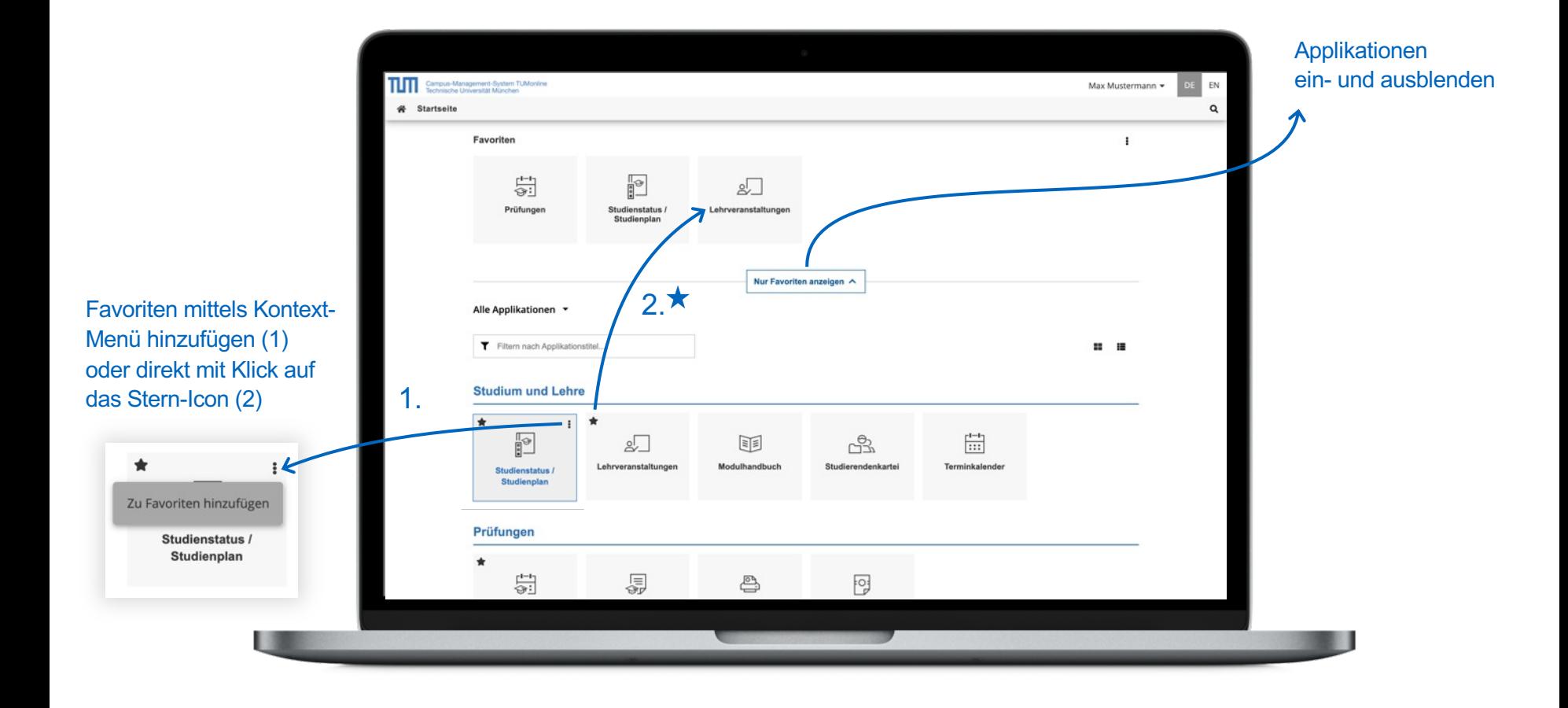

## Desktop – Favoriten erstellen

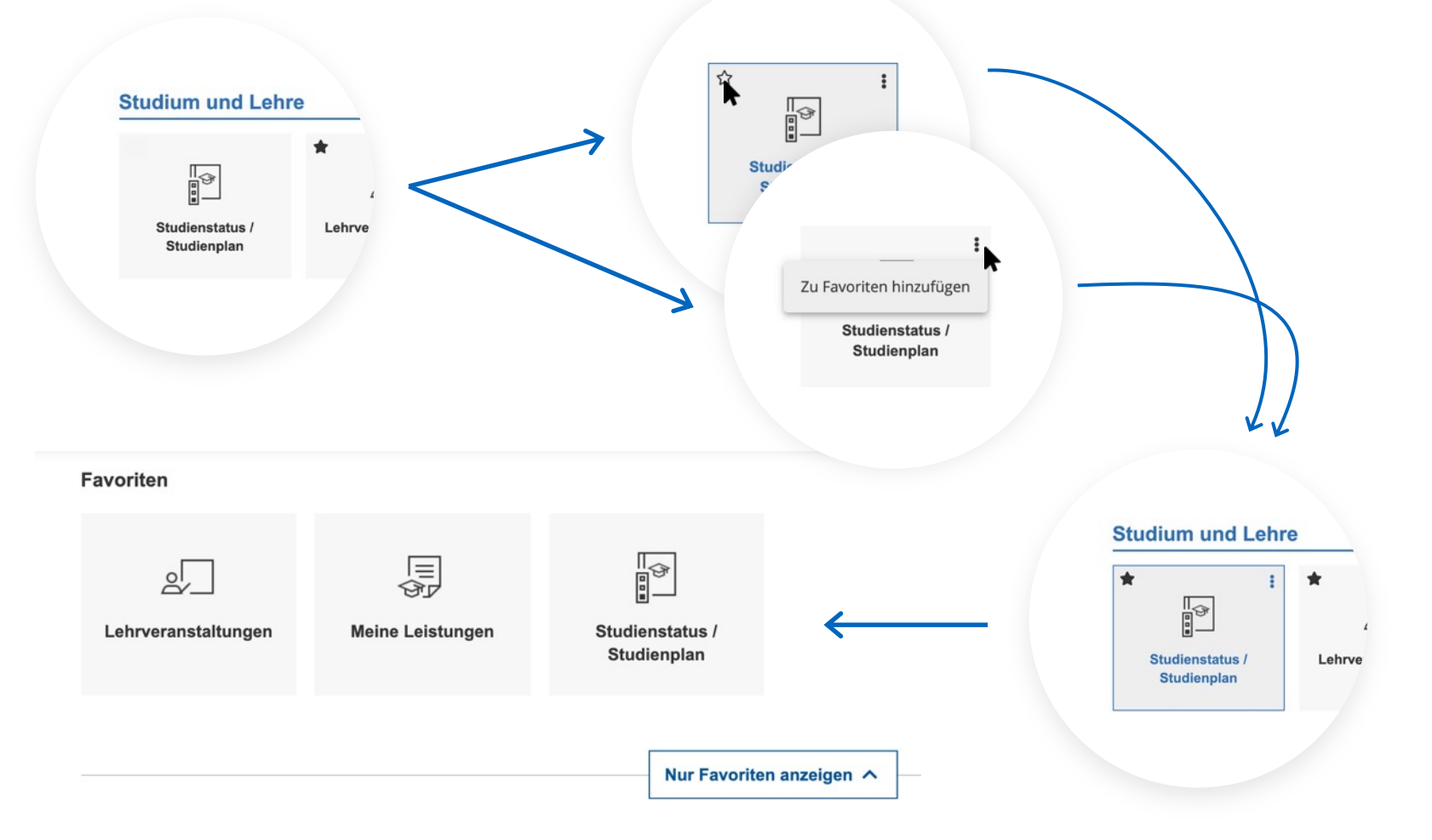

# Desktop – Applikationen filtern

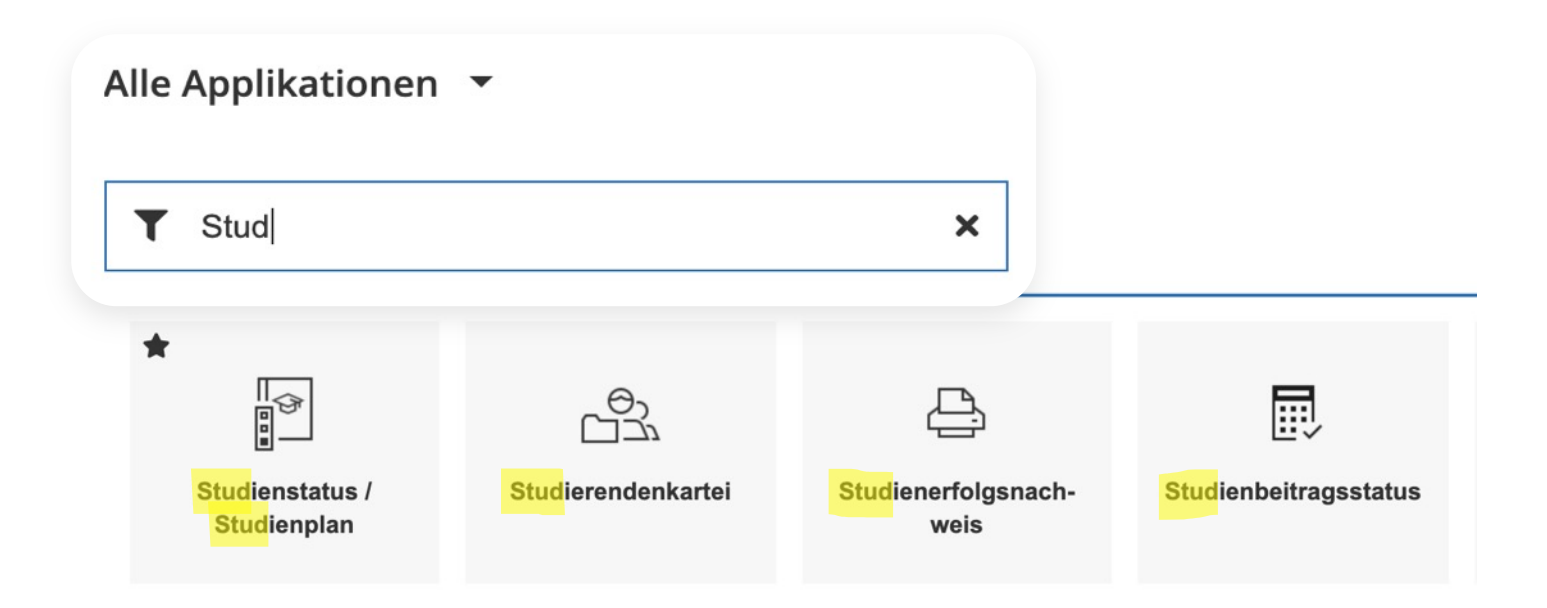

# E-Mail-Adresse

- Eine TUM E-Mail-Adresse (max.mustermann@tum.de) ist zwingend notwendig, um alle wichtigen Informationen der TUM zu erhalten
- Empfohlen wird die Zustellung an die Exchange-Mailbox
- Ggf. Weiterleitung

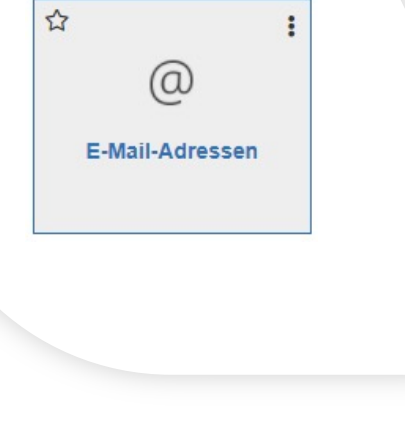

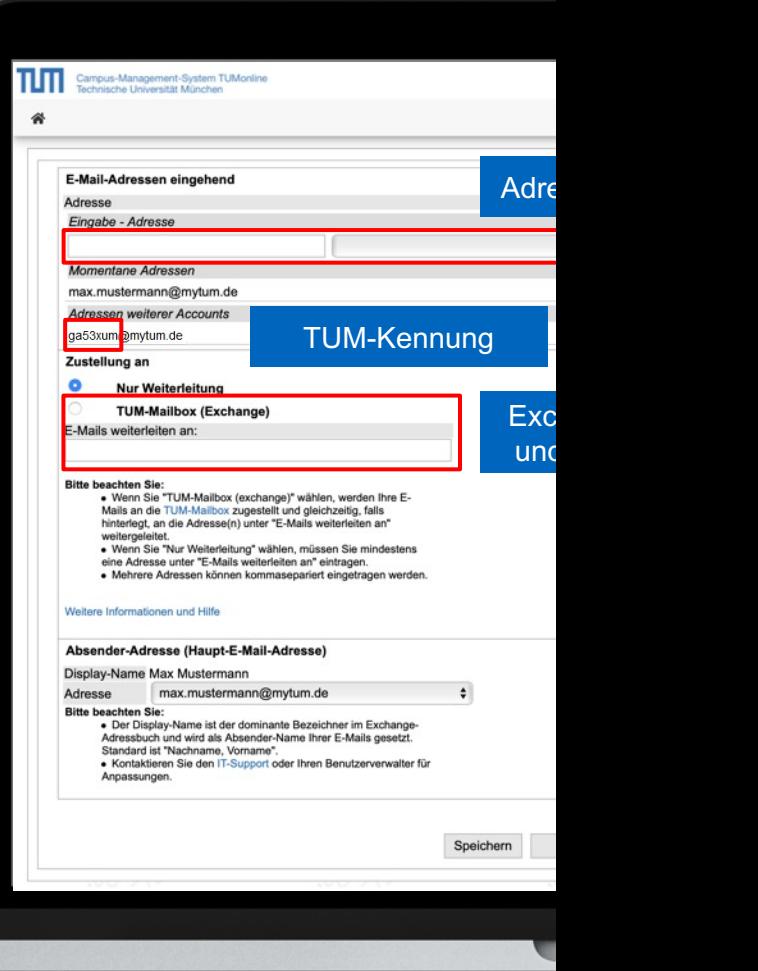

# Die Exchange-Mailbox

- Sie können einfach und schnell über die Applikation in TUMonline **"TUM Mailbox (Exchange)"**  auf Ihre Mails oder unter **https://mail.tum.de**/ zugreifen.
- Zugang erhalten Sie mit Ihrer **TUM-Kennung** und Ihrem **Passwort**
- Kann von überall aus genutzt werden (PC, Notebook oder Smartphone …)
- Zugriff auf das E-Mail-Adressbuch der TUM (alle Studierenden …)
- Nutzung eines gemeinsamen Kalenders mit Kommilitonen

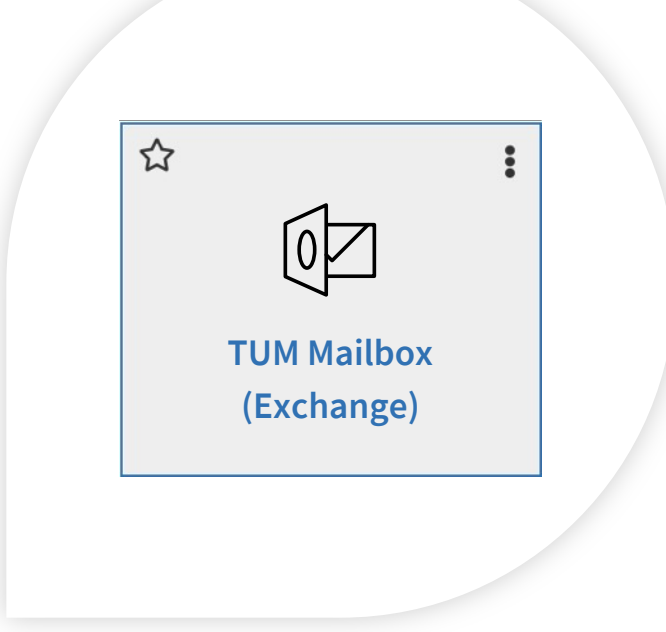

# Zugriff auf den persönlichen Speicher

- Persönlicher Speicherplatz auf dem zentralen Speicher (= NAS-Speicher)
- Ablage persönlicher Dateien **bis 100 GB**
- Einfach als Netzlaufwerk einzubinden
- Online-Zugriff über **https://webdisk.mwn.de**
- Oder in TUMonline über die Applikation "Online-Speicher (NAS)"
- Zugang mit **TUM-Kennung** und Ihrem **Passwort**

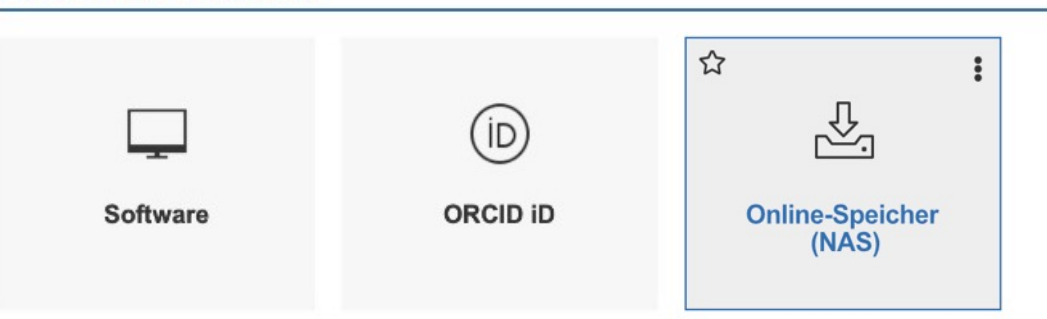

#### **Andere IT Dienste**

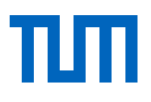

 $\colon$ 

 $\stackrel{\leftrightarrow}{\omega}$ 

 $\Box$ 

### Studienunterlagen

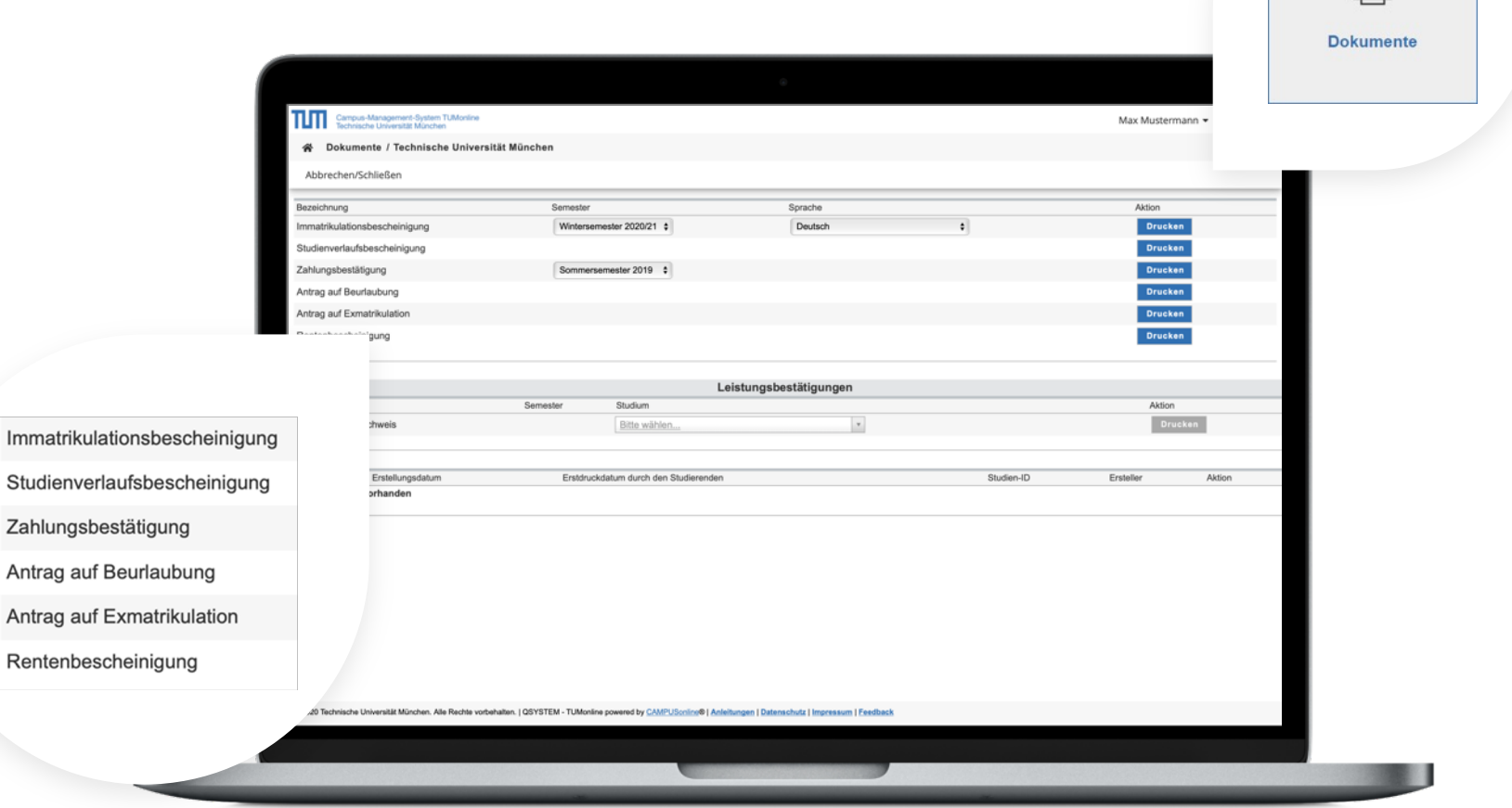

# TΜ

 $\pm$ 

 $\boldsymbol{\vec{\Sigma}}$ 

# Beitragskonto

- Übersicht Beitragszahlungen
- Soll/Ist-Stand
- Fristen
- Überweisungsdaten

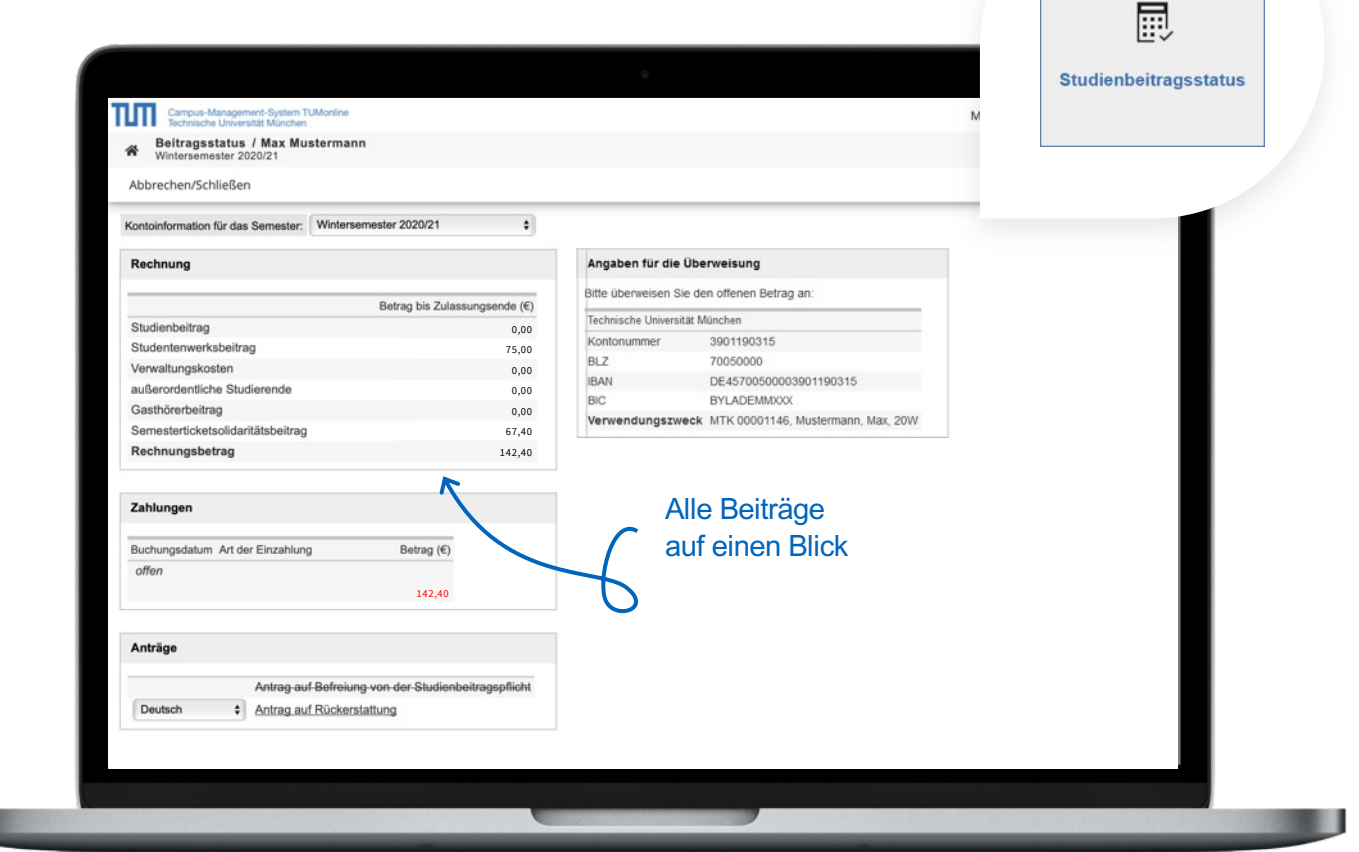

# Studienplanansicht

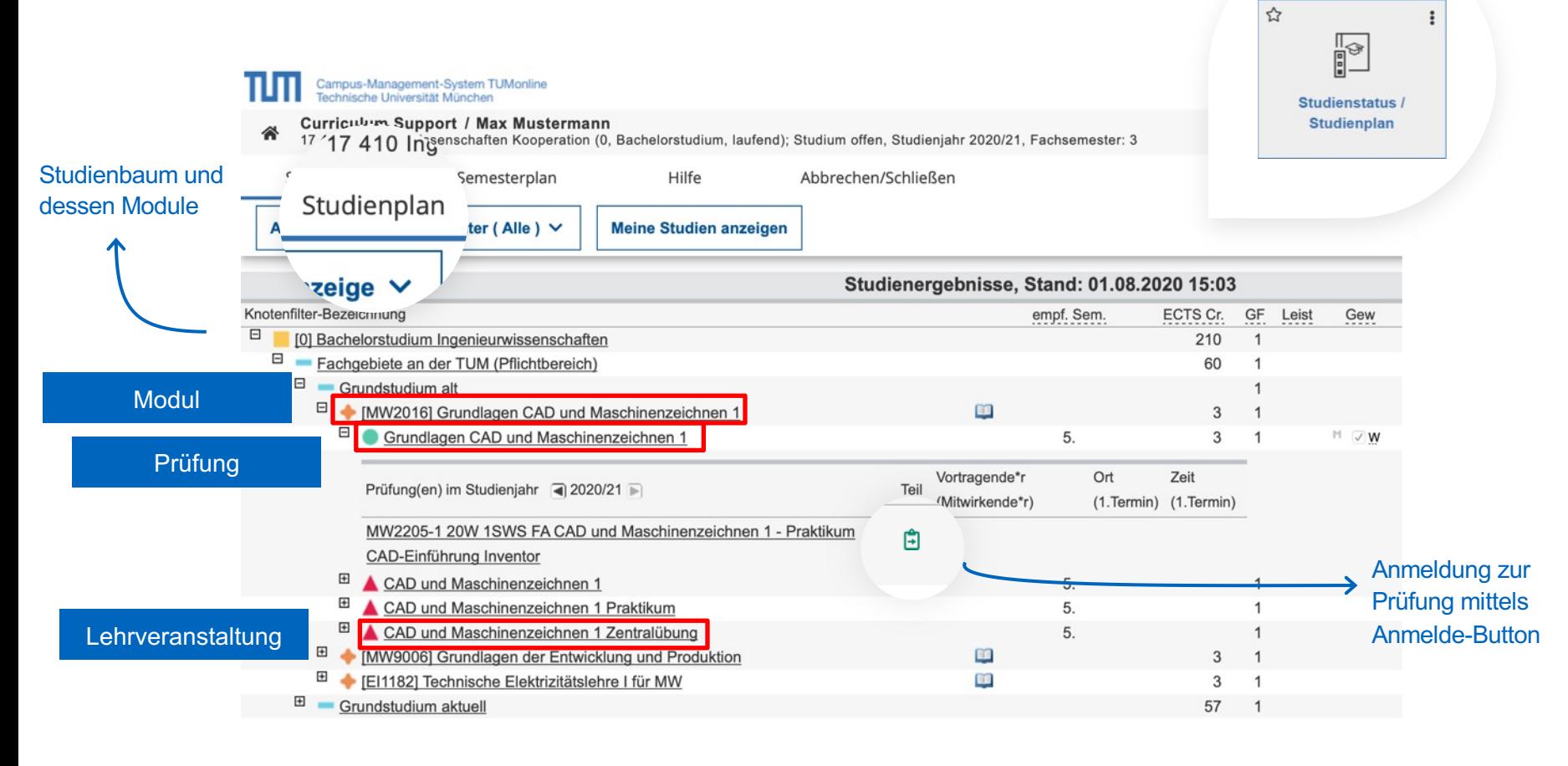

# Prüfungstermine anzeigen und filtern

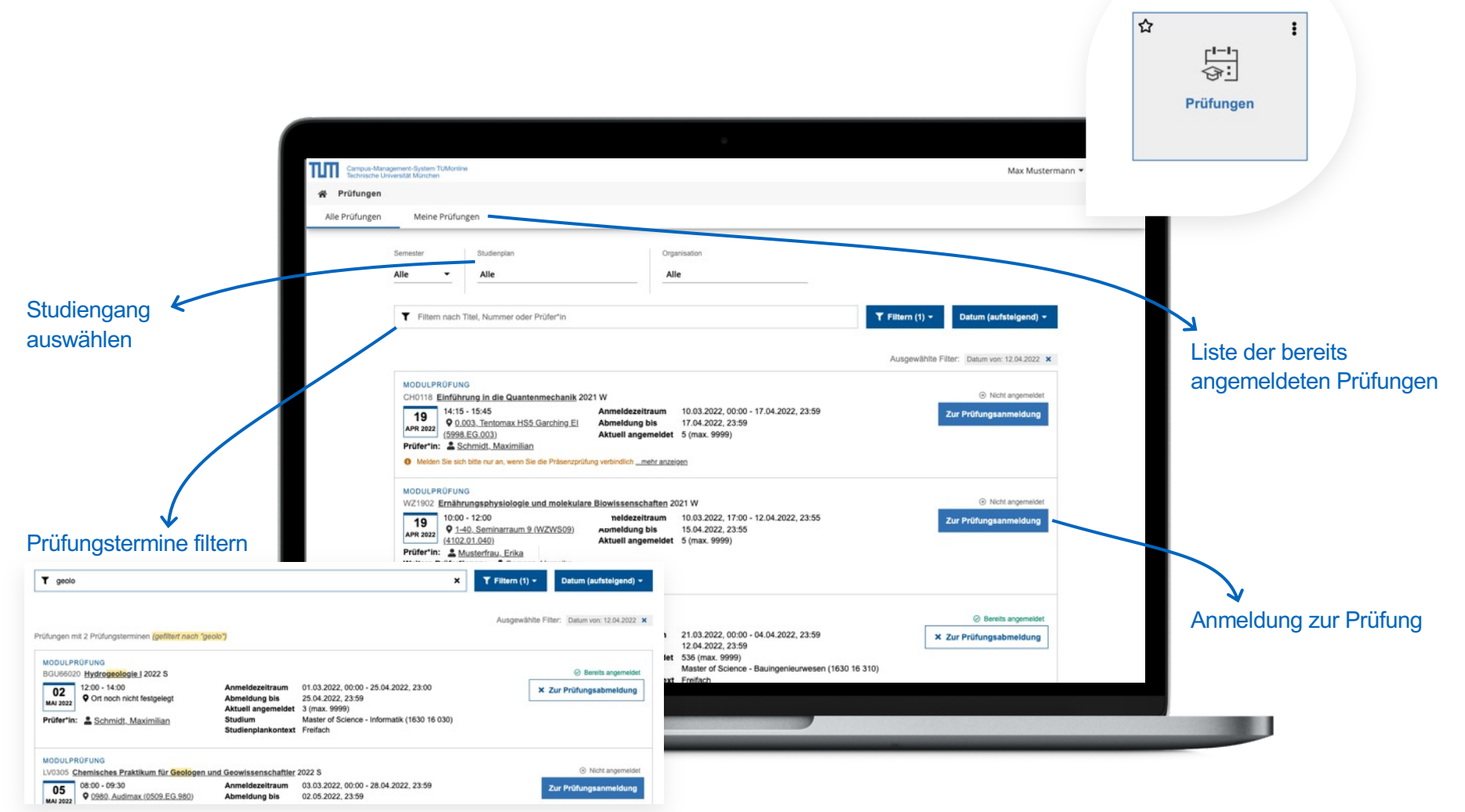

# Anmeldung für Prüfungen

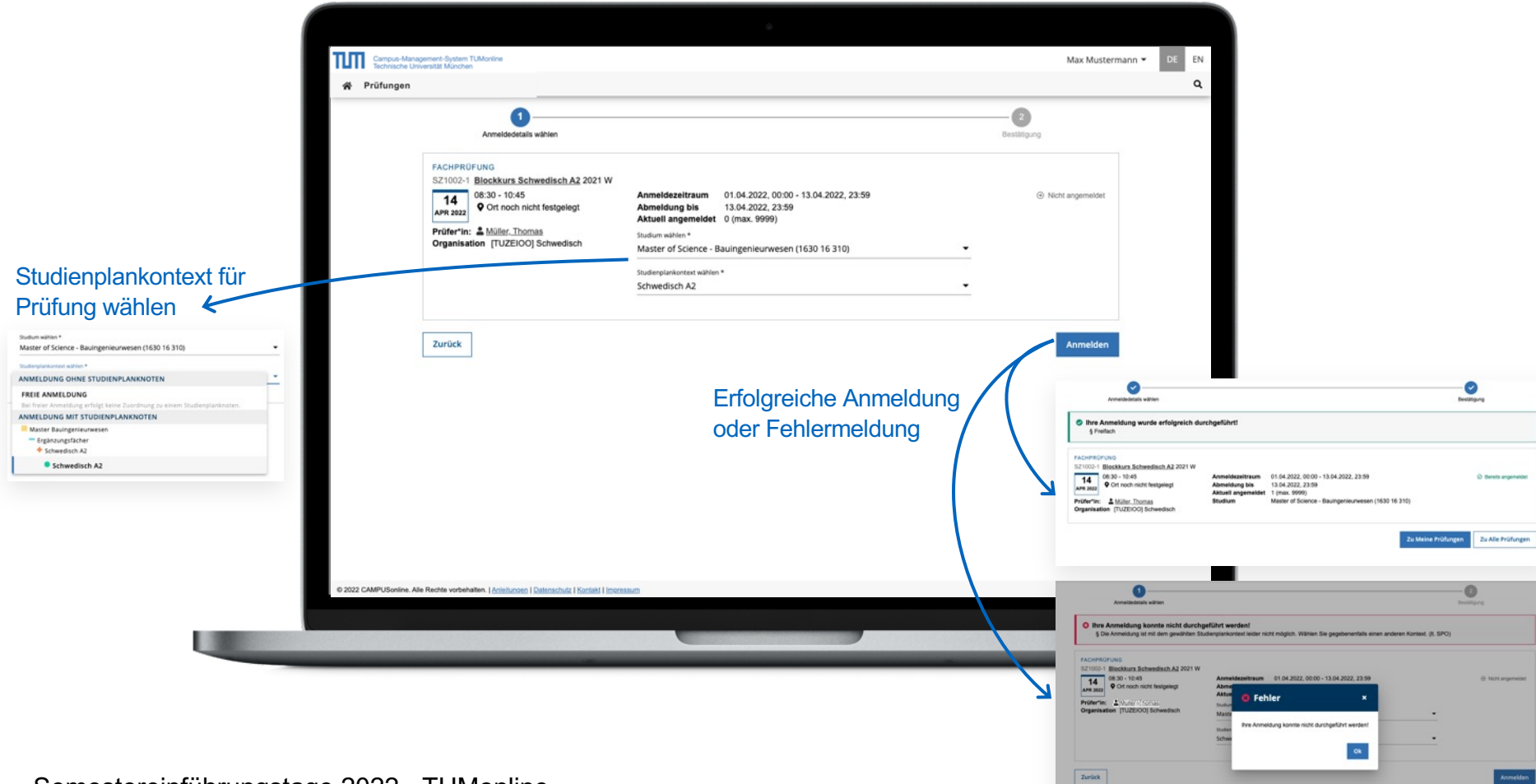

# Semesterplanansicht

- In TUMonline Zugriff über die Applikation "Studienstatus / Studienplan"
- Anzeige aller für ein Semester empfohlenen Lehrveranstaltungen

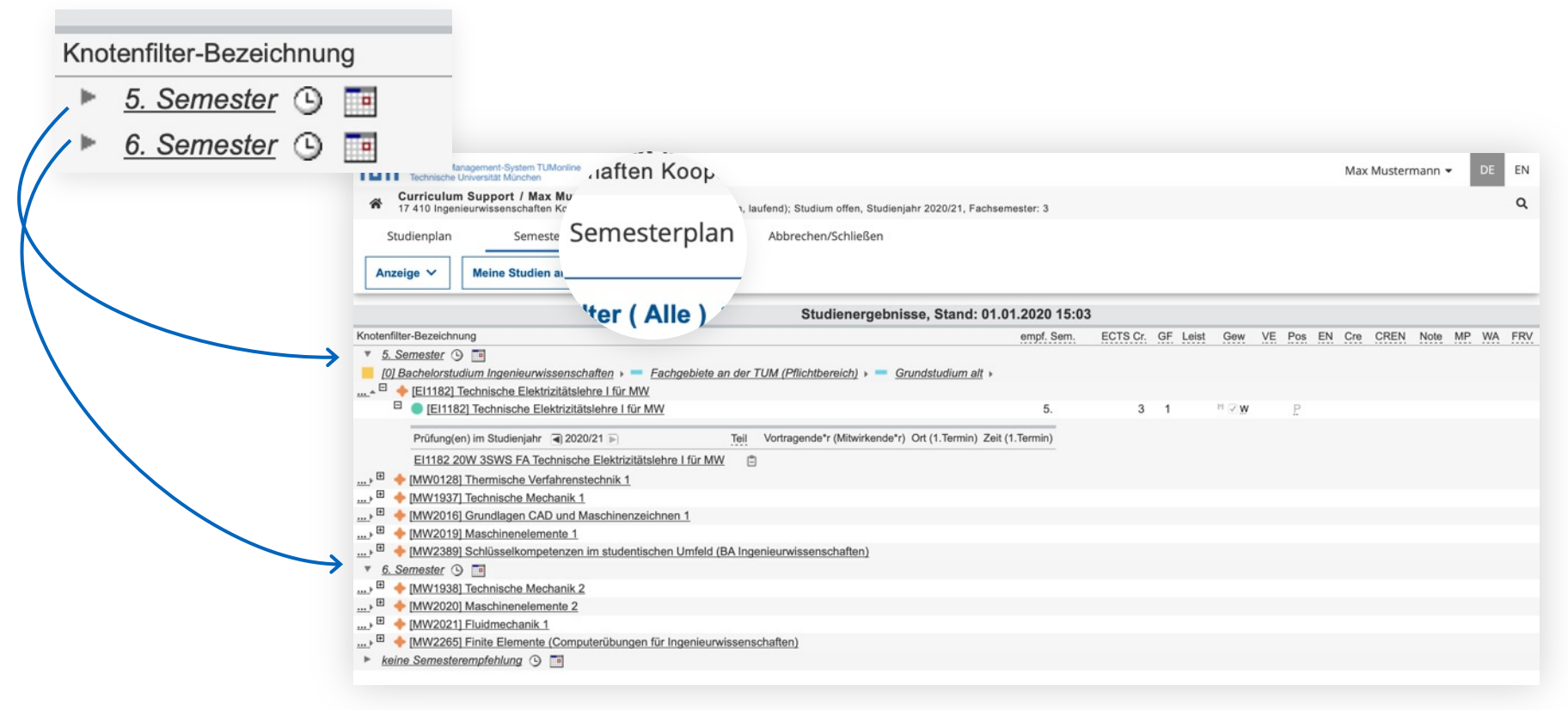

## Semesterplan – Termine

- Alle Gruppentermine, Übersicht als Liste oder Kalender
- **Persönlicher Stundenplan: Anmeldung für Veranstaltungen, erst anschließend Ansicht im persönlichen Terminkalender**

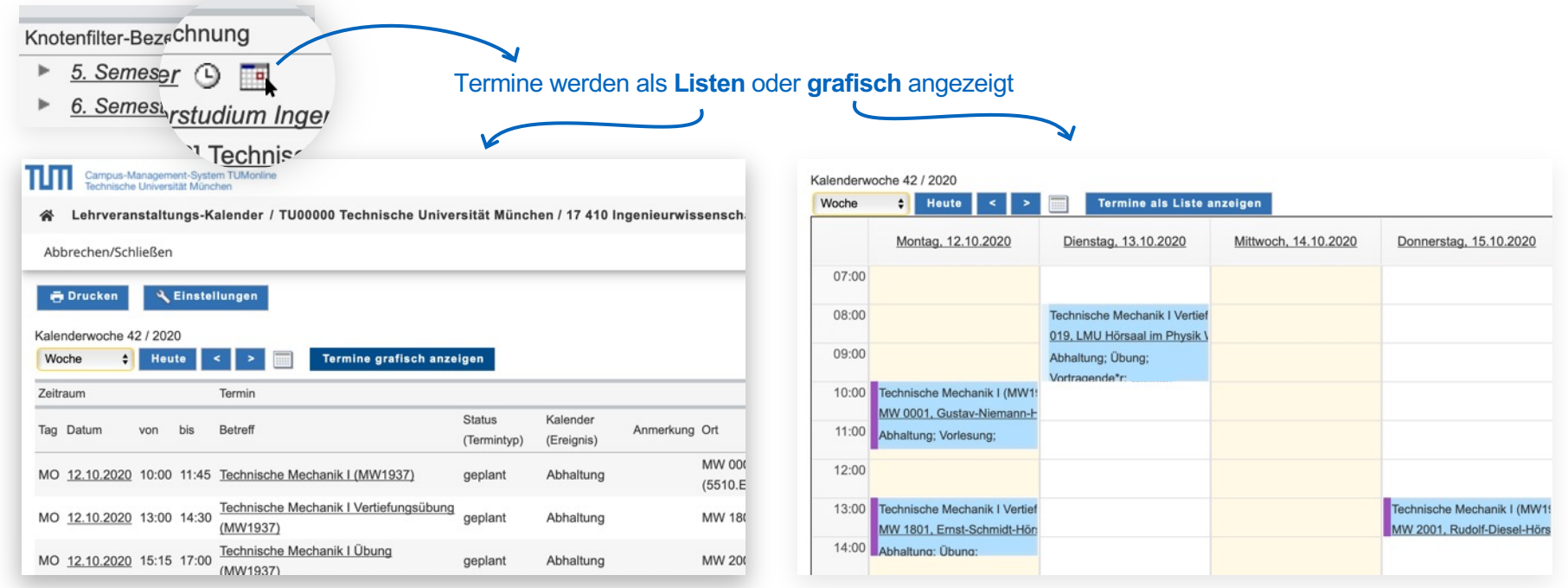

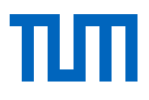

\*

# Lehrveranstaltungen filtern und vormerken

있 Lehrveranstaltungen • Studiengang unter "Studienplan" auswählen Studiengang пIп DE EN Max Mustermann auswählen veranstaltungen Vorgemerkte  $k$ Alle Lehrveranstaltungen Meine Lehrveranstaltungen Meine vorgemerkten Lehrveranstaltungen Lehrveranstaltungen Organisatio Übersicht mit Filter 2020 W Technische Universität München Alle einschränken  $m \times$ Filtern nach LV-Nr., LV-Titel oder Person 0000005283 Abschlussseminar Studienarbeiten <sup>6</sup> Tu diaser IV aviatian kaja Anmaldaugdahas Alle Filter aufhely SE<sub>11</sub> SWS Vortragende\*r:<br><u>A Schneider Maria</u> A Müller Lisa A Schrones Maximilian A Müller Thomas alle anzeigen  $-26 - 11$ Alle 0000002250 Active SportGames (IN2265) (b) 134-Americks and militation FO14 SWS Zur LV-Anmeldung Leiter\*in: <u>& Schneider</u>, Maria Benachrichtigungs-Vortragende\*r: & Musterfrau, Erika A Normal, Otto  $\overline{AB}$ einstellungen it Kunststoffen 0000003422 Additive Fertigu <sup>1</sup> Zu dieser LV ist keine Anmeldung möglich VO | 2 SWS **Setuam von**  $\blacksquare$ **TANA** ditive Fertigung mit Kunststoffen **B** Zu dieser IV ist keine Anmeldung möglich Deturn bi 1 SWS T.MM.III m. Vortragende\*r: & Müller, Thomas & Schneider, Maria  $Abe$ 0000IN2360 Advanced Algorithms / Höhere Algorithmik (IN2360) \$7 2 Zu dieser LV existiert kein Anmeli  $VI$  | 5 SWS  $\bullet$  PDCM  $\bullet$ Leiter\*in: & Schneider, Maria Vortragende'r: A Musterfrau, Erika Lehrveranstaltung ist 0000002870 Advanced Deep Learning for Computer Vision (IN2364) 17 On the Amer VOL2 SWS vorgemerkt

# Anmeldung für Lehrveranstaltungen

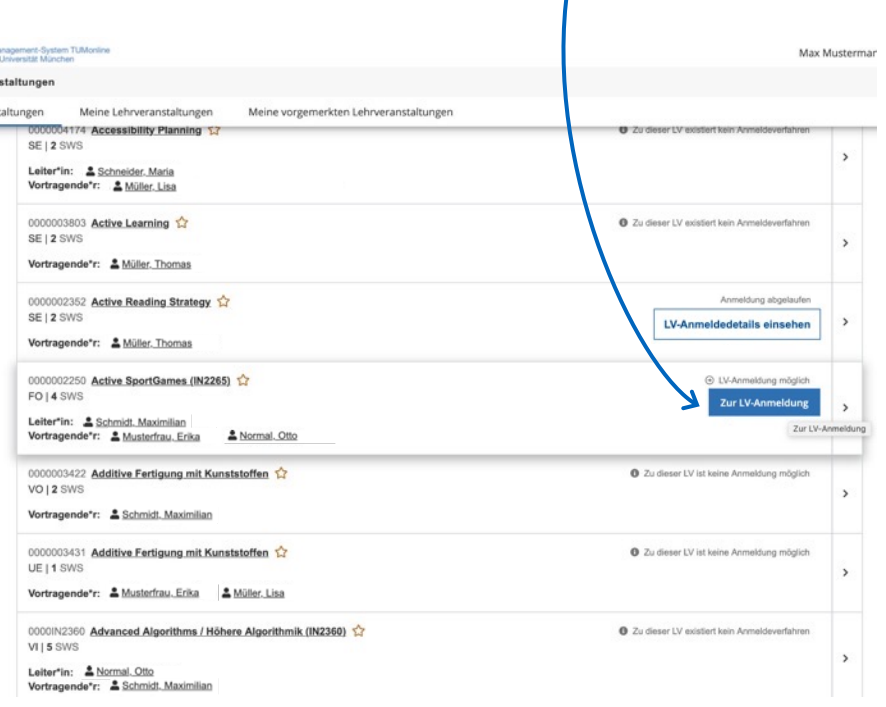

#### aus der Liste der Lehrveranstaltungen: aus der Detailansicht:

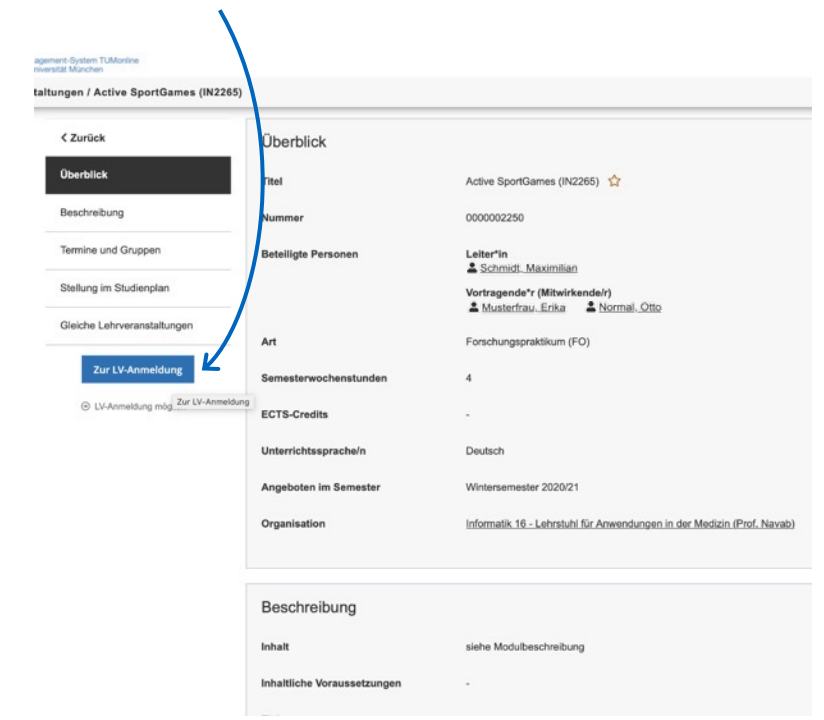

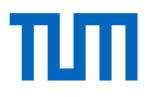

#### Anmeldeverfahren für Lehrveranstaltungen

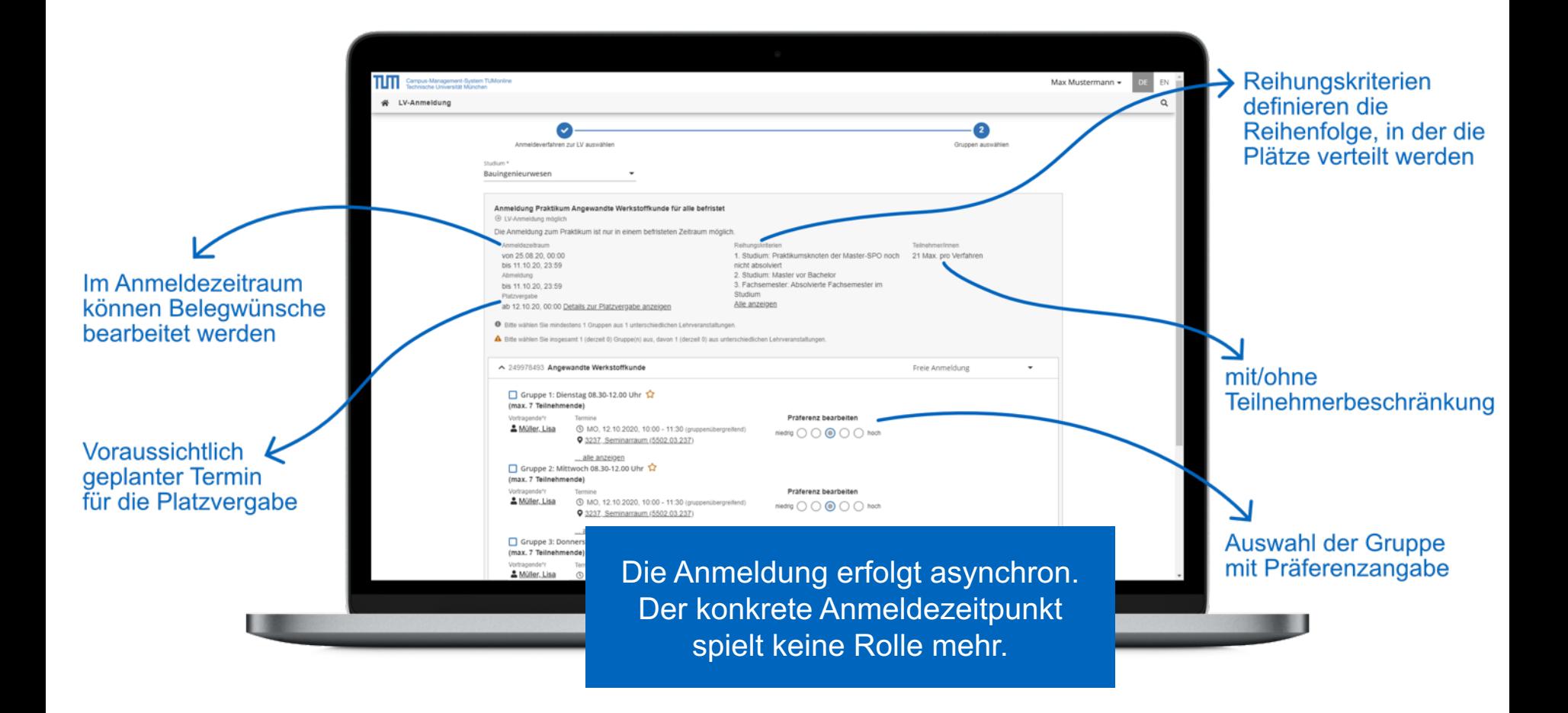

#### Anmeldestatus

Vom Belegwunsch über Voraussetzung des Studienplans erfüllt bis zum Fixplatz erhalten.

![](_page_19_Picture_35.jpeg)

# TIM

![](_page_20_Figure_1.jpeg)

![](_page_21_Picture_0.jpeg)

# Meine Leistungen

![](_page_21_Figure_2.jpeg)

÷

☆

凸

**Studienerfolgsnachweis** 

# Leistungsnachweise und Bescheide

• Sie sind verpflichtet, sich jedes Semester Ihren Prüfungsbescheid herunterzuladen!

![](_page_22_Picture_34.jpeg)

# Terminkalender/Stundenplan

- Nutzen Sie den Terminkalender als persönlichen Stundenplan: Sobald Sie sich für LVs und Prüfungen angemeldet haben, erscheinen diese in Ihrem Terminkalender.
- Sie können Ihren Kalender im iCal-Format veröffentlichen.
- Sie können in den Einstellungen wählen, ob Sie sich zusätzlich auch die Termine Ihrer vorgemerkten LVs anzeigen lassen möchten. **Stundenplan**

![](_page_23_Picture_5.jpeg)

![](_page_24_Picture_0.jpeg)

### Applikationsmenü: Mobile Darstellung

![](_page_24_Figure_2.jpeg)

# Weiterführen[de Links](mailto:it-support@tum.de)

Informationen: www.it.tum.de/tumonline/ https://wiki.tum.de/display/docs/

Anleitungen:

Weitere IT-Angebote:

www.it.tum.de/studierende

# Support und Feedback

IT-Support:

it-support@tum.de